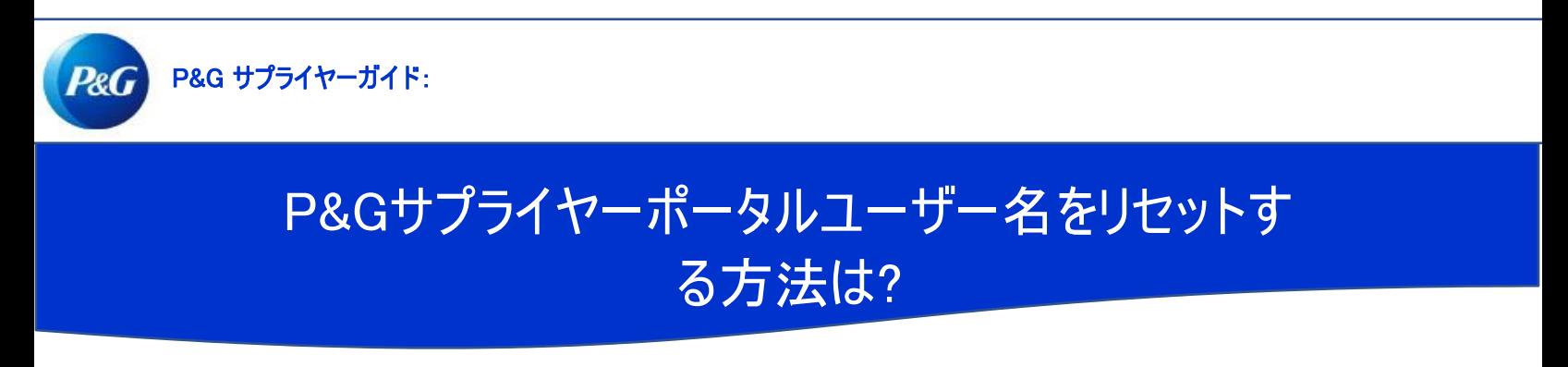

ステップ1:pgsupplier.com にアクセスして請求書状況をクリックします。P&G サプライヤーポータルログインページに移動します。

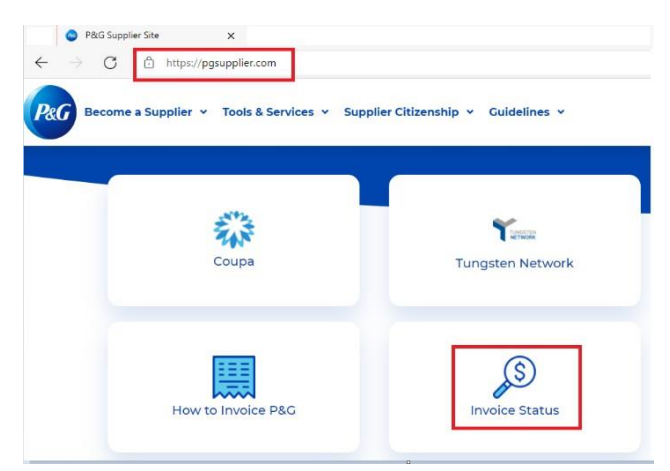

## ステップ2:ユーザー名を忘れたをクリックします。

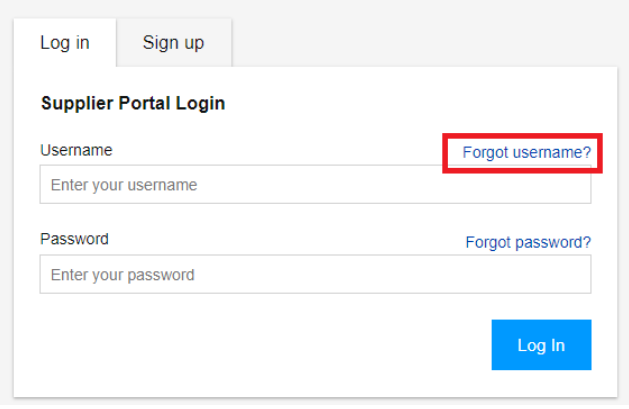

ステップ3:P&Gサプライヤーポータルアカウントの電子メールアドレスを入力します。ユーザー名を送信をクリックします。貴社の電子メール アドレスアカウントにユーザー名が送信されたことを確認するディスプレイメッセージが表示されます。

**Forgot Username** 

×

Enter the E-Mail address you used when signing up at P&G's Supplier Portal.

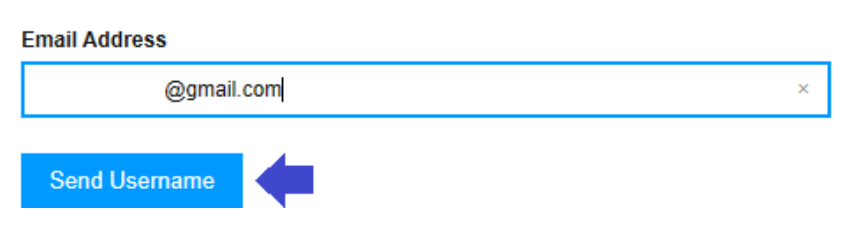

## ステップ4:受信箱で、P&Gサプライヤーポータル登録から送信されたユーザー名を含む電子メールを確認します。

## Your P&G Supplier Portal username

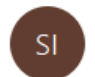

P&G Supplier Portal registrar <supplierapps.im@pg.com> To

 $\cdot {\bf 1}$ 

Hi, your username is: ber

Regards, P&G Supplier Portal Team